Diese Leseprobe haben Sie beim M. edv-buchversand.de heruntergeladen. Das Buch können Sie online in unserem Shop bestellen.

Hier zum Shop

#### **IN DIESEM KAPITEL**

Was Sie alles mit einem Computer machen können

Hardware im Überblick

Was ist Software?

Sich einen Desktop-PC zulegen: Tower oder All-in-One?

Sich für einen Laptop entscheiden

Eine Windows-Version auswählen

Was wollen Sie für einen Computer ausgeben?

Welcher Monitor ist der richtige?

Ein paar Tipps zu den Speichermedien

Prozessorgeschwindigkeit und Arbeitsspeicher

Die Verbindung zum Internet

# **Kapitel 1 Einen Computer kaufen**

**WENDER SEE SERVIER IN DER SIE bisher noch keinen Computer besessen haben und nun eine solche Anschaffung wagen möchten, sind Sie zunächst wahrscheinlich etwas ratlos. Sie werden auf zahlreiche Fachbegriffe treffen deren B** eine solche Anschaffung wagen möchten, sind Sie zunächst wahrscheinlich etwas ratlos. Sie werden auf zahlreiche Fachbegriffe treffen, deren Bedeutung Sie vermutlich nicht kennen. Und Sie müssen entscheiden, welche *Hardware* Sie benötigen (ausgesprochen *hahd-wär*, das sind die physischen Bestandteile Ihres Computers wie der Monitor und die Tastatur) und welche *Software* (ausgesprochen *soft-wär*, sozusagen das Gehirn des Computers oder die Programme, mit denen Sie beispielsweise Dokumente erstellen und Spiele spielen).

In diesem Kapitel zeige ich Ihnen, was Sie mit einem Computer alles anfangen können. Außerdem finden Sie hier eine Reihe von Tipps, wie Sie genau den Computer auswählen, der zu Ihnen passt. Denken Sie immer daran, dass Sie nur dann die richtige Kaufentscheidung treffen können, wenn Sie genau wissen, wozu Sie Ihren Computer benutzen wollen. Sie müssen sich Gedanken machen, wie viel Geld Sie ausgeben wollen, wie Sie Ihren Computer mit dem Internet verbinden können und über welchen Leistungsumfang Ihr Computer verfügen sollte.

# **Wozu Sie einen Computer verwenden können**

Was für eine rasante Entwicklung – in nur wenigen Jahrzehnten haben sich Computer von teuren Kolossen, die in den Kellern der Rechenzentren standen, zu persönlichen Arbeits- und Unterhaltungsgeräten gewandelt. Rund um den Globus können sich Menschen per Computer in Verbindung setzen und alltägliche Aufgaben wesentlich einfacher und schneller bewältigen.

In der folgenden Liste sind nur einige Dinge genannt, für die Sie Ihren Computer einsetzen können. Wenn Sie wissen, was davon für Sie wichtig ist, können Sie eine gut fundierte Kaufentscheidung treffen.

✔ **Mit Freunden und Angehörigen in Verbindung bleiben:** Mit dem Siegeszug des Internets ist es möglich, per E-Mail (ausgesprochen *ih-mäil*, eine Art elektronische Post) mit anderen Menschen in Verbindung zu bleiben. Man kann, zum Beispiel, Videobilder über Webcams (ausgesprochen *web-cäm*, das sind winzige, in den Computer eingebaute oder mit ihm verbundene Videokameras) mit anderen austauschen und über eine Technologie namens *VoIP* (*Voice over Internet Protocol*, ausgesprochen *weus-ouwa-ei-pi*) und Diensten wie Skype (ausgesprochen *skeip*) mit dem Computer über eine Internetverbindung telefonieren und das gegebenenfalls sogar in Form eines Bildtelefons erledigen. Seit der Coronapandemie ganz aktuell sind Videokonferenzen, bei denen Sie sich über den Computer aus dem eigenen Wohnzimmer heraus mit Freunden und Familienmitgliedern zum gemütlichen Kaffeeklatsch treffen. Sie können außerdem über die sozialen Medien wie Facebook, Instagram oder Twitter mit anderen in Kontakt bleiben, indem Sie beispielsweise Bilder und Videos austauschen und neue Freundschaften oder Bekanntschaften mit Gleichgesinnten schließen. Per *Instant Messaging* (ausgesprochen *instänt mä-ssä-dsching*, abgekürzt IM) können Sie sich mit anderen unterhalten, indem Sie kurze Nachrichten eintippen und diese über Ihren

Computer versenden. Diese Nachrichten werden in Echtzeit ausgetauscht, was bedeutet, dass Sie und beispielsweise Ihr Enkel die Nachrichten oder gesendeten Fotos sofort sehen und darauf antworten können. In Teil III dieses Buches sind diese Themen ausführlicher dargestellt.

✔ **Recherchen zu beliebigen Themen bequem von zu Hause durchführen:** Im Internet finden Sie viele Seiten, auf denen Sie Informationen zu verschiedensten Themen erhalten, von Gesundheitstipps bis hin zu den besten Reiseangeboten. Sie können Nachrichten aus Ihrer Nachbarschaft oder aus aller Welt lesen, Internetseiten von Behörden abrufen, um sich über Steuern, Sozialleistungen und mehr zu informieren. Sie können Ihr örtliches Telefonbuch durchsuchen oder sich das Fernsehprogramm und aktuelle Filmkritiken anzeigen lassen und über die Mediatheken der Sender die Filme auch gleich angucken. Auf Portalen wie Vimeo oder YouTube können Sie sich zudem lustige oder nützliche Videos zu den verschiedensten Themen ansehen.

✔ **Grußkarten, Inventarlisten oder Steuererklärungen erstellen:** Ob Sie Ihre Adressenlisten sortieren, den Umsatz Ihres Betriebes oder das monatliche Haushaltsbudget im Auge behalten möchten, Computerprogramme helfen Ihnen auf vielfältige Weise. Abbildung 1.1 zeigt ein Diagramm, das in einem Programm namens *Excel* (ausgesprochen *Eck-sel*) aus Daten von einem Arbeitsblatt erzeugt wurde.

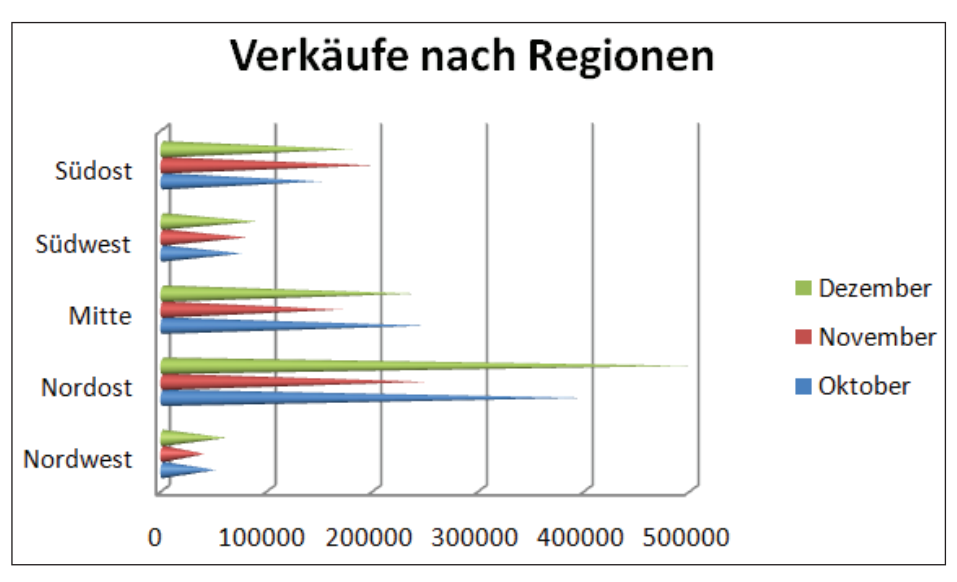

**Abbildung 1.1:** Ein Beispiel für ein Excel-Diagramm

#### 32 TEIL I **Los geht's**

✔ **Ihren Hobbys wie Ahnenforschung oder Sport nachgehen:** Sie können sich im Internet über Ihren Lieblingsverein informieren (Abbildung 1.2) oder andere Menschen finden, die Ihre Interessen teilen. Das Internet ist voller Diskussionsforen und Social-Media-Gruppen (etwa auf Facebook) zu bestimmten Themengebieten, in denen Sie sich mit anderen Menschen austauschen können.

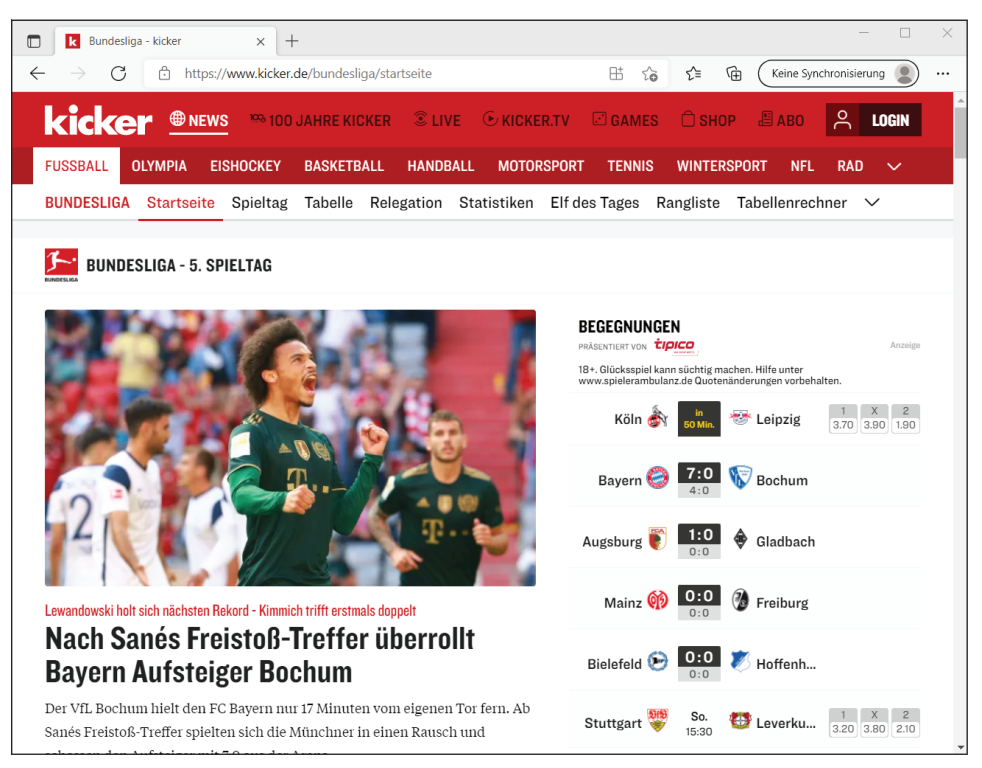

**Abbildung 1.2:** Hobbys betreiben

- ✔ **Interaktive Spiele mit anderen im Internet spielen:** Hier können Sie alles von Schach bis Poker finden oder mit anderen Mitspielern Abenteuer in virtuellen Welten erleben.
- ✔ **Fotos, Zeichnungen und Videos erstellen und an andere weitergeben:** Sie können Fotos von Ihrer Digitalkamera auf den Computer übertragen (auch »hochladen« genannt) oder Bilder (unter Beachtung der Copyright-Bedingungen) aus dem Internet kopieren, diese per E-Mail an andere weitergeben oder für Ihre privaten Grußkarten verwenden. Wenn Sie künstlerisch begabt sind, können Sie digitale Zeichnungen erstellen. Viele Internetseiten ermöglichen eine einfache Weitergabe

privater Videos. Wenn Sie eine digitale Videokamera und ein Programm zur Bearbeitung von Videofilmen besitzen, lassen sich so Filme erstellen und per E-Mail oder über Internet-Videoportale wie YouTube an andere weitergeben – der Teenie-Star Justin Bieber ist übrigens nur einer der Prominenten, die auf diese Art und Weise berühmt geworden sind …

✔ **Im Internet rund um die Uhr einkaufen und Produkte vergleichen:** Im Internet finden Sie wirklich alles – angefangen vom Gartenhäuschen über eine neue Kamera bis hin zu Fernreisen. Einfach zu benutzende Einkaufsseiten ermöglichen Preisvergleiche zwischen verschiedenen Anbietern oder stellen Produktbeurteilungen von anderen Kunden zur Verfügung. Die Internetseiten www.idealo.de oder www.geizhals.de listen z. B. Produktpreise von verschiedenen Anbietern auf einer Seite übersichtlich auf, sodass Sie die besten Angebote heraussuchen können. So lässt sich bequem einkaufen und zudem eine Menge Geld sparen.

✔ **Ihre Finanzen verwalten:** Sie können Ihre Bank- oder Aktiengeschäfte im Internet erledigen und minutenaktuelle Daten von Ihrem Bankkonto oder Aktiendepot abrufen. Mit einer gewissen Routine im Umgang mit Internet-Bankverkehr können Sie sicher sein, dass Ihre Bankdaten geheim bleiben (mehr zu diesem äußerst wichtigen Thema der Online-Sicherheit finden Sie in Kapitel 13).

# **Hardware im Überblick**

Die Arbeit mit einem Computer erfordert ein gewisses Zusammenspiel zwischen Hardware und Software. Die *Hardware* (ausgesprochen *hahd-wär*) ist jeder greifbare Teil des Computers, beispielsweise der Monitor, die Tastatur, die Maus oder der Hauptprozessor bzw. die CPU (englische Abkürzung für *Central Processing Unit*, ausgesprochen *ßie-pie-ju*). Die *Software* ist das, was die Hardware zum Laufen bringt oder Sie Dinge erledigen lässt, wie das Schreiben von Briefen mit Microsoft Word oder das Spielen einer Partie Solitär. Sie können sich die Hardware wie Ihren Fernseher vorstellen – und die Software als die Sendungen, die im Fernseher gezeigt werden.

Die Hardware Ihres Computers besteht aus den folgenden Komponenten:

✔ einem **Hauptprozessor** (abgekürzt CPU): Die CPU ist der sehr kleine Halbleiterchip, der das Herz Ihres Computers ausmacht. Dieser

Hauptprozessor sitzt gemeinsam mit den Speicherchips (RAM) auf der Hauptplatine (Mainboard) und ist zusammen mit den anderen Komponenten Ihres Computers in einem Gehäuse untergebracht, das bei transportablen Rechnern wie den Laptops oder Tablet-PCs auch gleich noch den Monitor als eine Einheit enthält. Heute erledigt die CPU oft noch weitere wichtige Funktionen, für die früher separate Chips zuständig waren.

- ✔ einem **Monitor**, der Bilder, Videos von Online-Videoportalen oder ein Textdokument in einem bestimmten Softwareprogramm auf seinem Bildschirm anzeigt. Bildschirme von mobilen Rechnern sind heute zunehmend mit einer Touchscreen-Funktion versehen. Das bedeutet, dass Sie Befehle eingeben können, indem Sie mit Ihrem Finger auf den Bildschirm tippen oder darüberstreichen.
- ✔ einer **Tastatur**, die einer Schreibmaschinentastatur ähnelt. Mit der Tastatur können Sie nicht nur Wörter eingeben, sondern dem Computer auch Befehle erteilen, wie zum Beispiel einen Text auswählen, kopieren und einfügen.
- ✔ einer **Maus**, mit der Sie Ihrem Computer ebenfalls Befehle erteilen. Dieses kleine, frei bewegliche Eingabegerät ist für viele Menschen einfacher und praktischer in der Handhabung als die Eingabe von Befehlen über die Tastatur. Sie bewegen die Maus mit der Hand auf Ihrem Schreibtisch, dabei folgt der Mauszeiger Ihren Bewegungen auf dem Bildschirm. Mit diesem Zeiger können Sie auf eine Schaltfläche auf dem Bildschirm klicken und eine bestimmte Reaktion auslösen (das heißt, Sie ziehen den Mauszeiger auf diese Schaltfläche und drücken dann die linke Taste auf der Maus). Oder Sie klicken auf eine Stelle, halten die Taste auf der Maus fest und ziehen dann die Maus über den Schreibtisch, um Text oder ein Objekt zu markieren und dann eine Aktion daran auszuführen (beispielsweise das Objekt löschen oder den Text in Fettdruck gestalten). Eine klassische Computermaus ist ein mausartig aussehendes kleines Zusatzgerät. Bei Laptops ist ihre Funktionalität häufig als *Touchpad* (Tastfeld) oder *Touchbutton* (Tastknopf) im Gehäuse integriert.
- ✔ **Peripheriegeräten** wie Drucker, Lautsprecher, Webcams und Kopfhörer. Diese können beim Kauf des Computers im Lieferumfang eingeschlossen sein oder auch nicht, aber in jedem Fall verfügt Ihr Computer über Anschlüsse (auch *Ports* genannt), über die Sie verschiedenste Peripheriegeräte anschließen können.

#### **Was ist Software?**

*Software* (auch Programm oder Anwendung genannt), ist das, was es der Hardware Ihres Computers ermöglicht, zu arbeiten und Sie Ihre Aufgaben erledigen lässt, zum Beispiel Dokumente mit Microsoft Word schreiben oder Solitär spielen. Sie können Software auf Ihrem Computer installieren oder von einer Online-Webseite nutzen.

- ✔ **Die Software, die genutzt wird, damit Ihr Computer läuft, wird Betriebssystem genannt.** Beispiele für Betriebssysteme sind Apple macOS für den Mac und Microsoft Windows. Dieses Buch handelt größtenteils von Windows 11 und den Programmen, die darunter laufen.
- ✔ **Einige Programme sind bereits auf Ihrem Computer vorinstalliert, andere Programme können Sie nach Bedarf kaufen und installieren.** Jeder Computer ist beispielsweise mit einem Betriebssystem ausgestattet, weil dieses für die Ausführung aller anderen Programme benötigt wird. Einige Programme sind in Ihr Betriebssystem integriert, beispielsweise WordPad, ein einfaches Textverarbeitungsprogramm, das genauso mit Windows geliefert wird wie Anwendungen für das Abspielen von Musik und Videos. (Anwendungsprogramme werden heutzutage auch *Apps* genannt, was *äps* ausgesprochen wird und eine Abkürzung des englischen Wortes für Anwendungsprogramm – *Application* – ist.)
- ✔ **Sie können Programme, die Sie nicht mehr benötigen, wieder deinstallieren.** Das Deinstallieren oder Löschen unerwünschter Programme schafft Platz auf Ihrem Computer und steigert die Rechnerleistung.
- ✔ **Einige Softwareprogramme werden auch als** *Dienstprogramme* **bezeichnet, denn sie sorgen dafür, Ihren Computer in Form zu halten.** Ein Antiviren-Programm ist ein Beispiel für ein Dienstprogramm, das verwendet wird, um Computerviren zu erkennen und von Ihrem Computer zu entfernen. Ihr Betriebssystem (beispielsweise Windows 11, das in diesem Buch im Vordergrund steht) enthält ebenfalls einige Dienstprogramme, darunter das Programm Windows Defender (ausgesprochen *win-dous die-fänn-da*), das Ihren Computer vor unerwünschten Angriffen schädlicher Programme schützt, die als *Spyware* (ausgesprochen *spai-wär*), Trojaner, Viren oder Würmer bezeichnet werden. Einzelheiten zur Verwendung von Dienstprogrammen finden Sie in Teil V.

#### **Sich einen Desktop-PC zulegen: Tower oder All-in-One?**

Eine Art von Computern, die es schon seit Jahren gibt, sind die sogenannten *Tower* (ausgesprochen *tau-er*) (siehe Abbildung 1.3). Ein Tower ist ein Desktop-PC, der aufgrund seiner Größe in der Regel auf, unter oder neben einem Tisch oder Schreibtisch aufgestellt wird. (Das Wort *Desktop* leitet sich übrigens vom englischen Wort für Schreibtisch – *Desk* – ab.)

Meist steht solch ein Tower, in dem sich die Festplatte und der Prozessor (oder die CPU) befindet, und was das Ding sonst noch so braucht, auf dem Boden. Sie arbeiten mit dem Computer mithilfe einer Tastatur, einer Maus und eines Monitors zusammen, die sich alle auf dem Schreibtisch befinden.

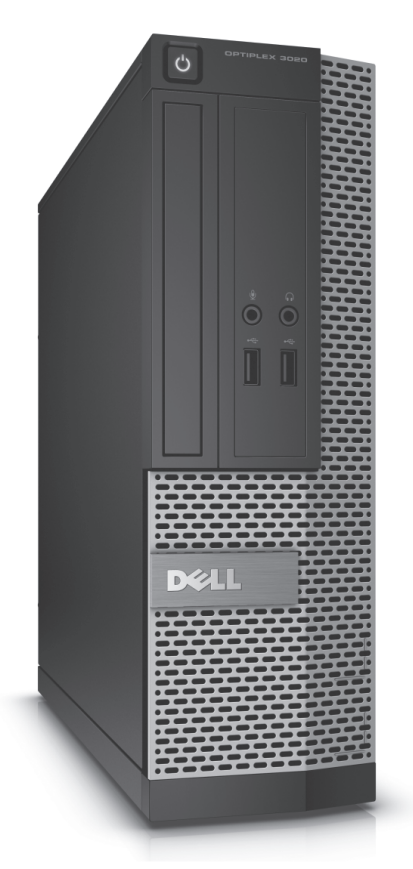

**Abbildung 1.3:** Ein Tower-PC Mit freundlicher Genehmigung der Firma Dell, Inc.

Zu den Vorteilen eines Towers gehören Platz im Gehäuse für den Einbau zusätzlicher Elemente wie Laufwerken, Erweiterungskarten und Lüftern, die den Computer kühlen, während er läuft. Wenn Sie einen Tower reparieren müssen, öffnen Sie sein Gehäuse (aus Metall) und ersetzen einfach das defekte Teil.

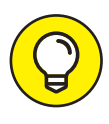

Kompaktere Desktop-PCs, die eher die Größe eines Schuhkartons haben, stehen dagegen meist auf dem Schreibtisch. Wenn Sie Interesse an einem kompakten Desktop-PC haben, sollten Sie sich zum Beispiel Intels NUC anschauen.

Bei einem *All-in-One* handelt es sich um eine andere Art von Desktop-PC, bei dem das Gehirn des Computers direkt im Monitorgehäuse untergebracht ist. Dies führt dazu, dass der gesamte Desktop-PC auf Ihrem Schreibtisch steht und Ihr Fußboden frei bleibt. Allerdings sind Sie nicht in der Lage, solch einen Computer selbst zu reparieren oder die Hardware an Ihre Bedürfnisse anzupassen, weil es sehr schwierig ist, den Computer zu öffnen.

Sowohl Tower-PCs als auch All-in-One-Geräte haben einen größeren Platzbedarf als Laptops, aber wenn Sie nicht auf ein tragbares Gerät angewiesen sind, dürfte ein Desktop-PC Ihre erste Wahl sein.

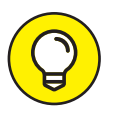

Tablet-PCs wie das iPad, das Kindle Fire und Windows-gestützte Tablets bieten viele Anwendungsmöglichkeiten wie zum Beispiel das Lesen oder Bearbeiten einfacher Dokumente, die Verbindung mit dem Internet zum Verschicken oder Empfangen von E-Mails, Funktionen für einfache Spiele, Hören von Musik und Ähnlichem. Diese Geräte besitzen aber relativ kleine Touchscreens (mit einem Touchscreen lassen sich Eingaben in den Rechner per Finger oder mit einem kleinen Stift machen), haben lediglich Bildschirmtastaturen, deren Verwendung mitunter eine gewisse Herausforderung darstellt, und bieten oft nur eingeschränkte Möglichkeiten der Dokumentenverwaltung.

Wenn Sie nur im Web surfen, Ihre E-Mails lesen oder Spiele spielen wollen, sind diese Geräte durchaus interessant. Wenn Sie allerdings ein größeres Spektrum an Möglichkeiten nutzen wollen, einen größeren Bildschirm benötigen und mit der eingeschränkten Mobilität leben können, ist ein Computer die bessere Wahl. Viele Menschen besitzen beides, einen Computer und einen Laptop oder Tablet-PC. Eine perfekte Ergänzung – sofern es Ihr Finanzrahmen zulässt.

#### **Sich für einen Laptop entscheiden**

Ein *Laptop* (*läp-top*) ist tragbar. Er hat ein Gewicht von etwa ein bis drei Kilogramm. Monitor, Tastatur und Maus (in Form eines flachen Touchpads) sind in den Laptop integriert.

Abbildung 1.4 zeigt ein Laptop-Beispiel. Ein Laptop wird auch als Notebook (ausgesprochen *nout-buk*) bezeichnet. Entscheiden Sie sich für einen Laptop, wenn Sie Ihren Computer hauptsächlich unterwegs nutzen wollen oder Ihnen nur wenig Stellfläche zur Verfügung steht.

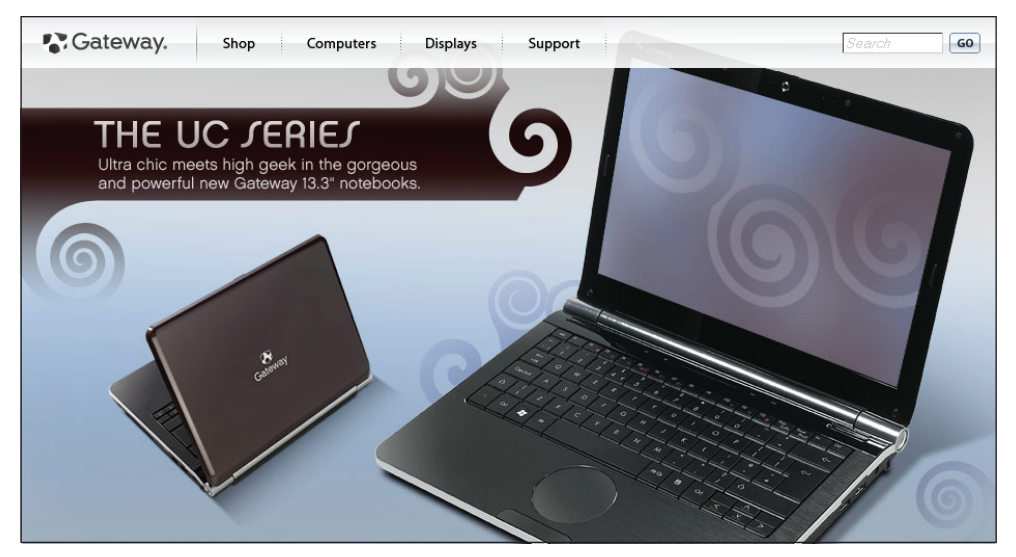

**Abbildung 1.4:** Ein Laptop

Beachten Sie, dass Sie bei einem Laptop im Falle eines defekten Bildschirms vor einer teuren Reparatur stehen oder den Laptop mit einem externen Monitor verbinden müssen. Da im Gehäuse eines Laptops nur wenig Platz für Lüfter ist, können Laptops sehr heiß werden und je nach Betriebssituation oder Prozessorauslastung teilweise aufdringliche Lüftergeräusche produzieren, zum Beispiel beim Schauen von Videos.

Bei einem 2-in-1-Laptop lässt sich der Monitor auch vom Gerät lösen und wie ein Tablet verwenden. Wenn Sie dann keine aktive (externe) Tastatur und Maus zur Verfügung haben, müssen Sie für die Zusammenarbeit mit Ihrem PC dessen Touchscreen-Funktionen bemühen.

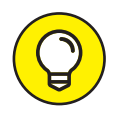

Viele aktuelle Laptops verfügen über Touchscreens (das sind berührungsempfindliche Monitore), die es Ihnen ermöglichen, mit Ihrem Finger oder einem stiftähnlichen Gerät, das Stylus genannt wird, mit dem Computer zu kommunizieren. Sie finden in Kapitel 2 Tipps für die Benutzung eines Touchscreens.

### **Eine Windows-Version auswählen**

Eine Ihrer ersten Entscheidungen wird sein, welches Betriebssystem (die Software, die alle Programme ausführt und die Daten auf Ihrem Computer organisiert) Ihr Computer verwenden soll. In diesem Buch konzentriere ich mich hauptsächlich auf Computer mit der aktuellen Version von Windows, *Windows 11*. Für Windows 7 veröffentlicht Microsoft seit Anfang 2020 keine Sicherheitsaktualisierungen mehr, deshalb sollten Sie es heute nicht mehr verwenden. Auch für Windows 8 und 8.1 wird es ab 2023 keine Aktualisierungen mehr geben. Meist ist es möglich, einen bestehenden Windows-Rechner mit demselben Lizenzcode auf Windows 11 zu aktualisieren, sodass Sie nicht doppelt Geld ausgeben müssen.

### **Was wollen Sie für einen Computer ausgeben?**

Sie können Computer zu einem beliebigen Preis in einem Bereich von etwa 200 bis 4.000 Euro oder mehr kaufen, je nachdem, wie Ihre finanziellen Möglichkeiten sind und welche Anforderungen Sie haben. Vielleicht wählen Sie zunächst ein einfaches Modell, doch Extras wie mehr Arbeitsspeicher, ein größerer Monitor oder eine höherwertige Grafikkarte können sehr schnell einige Hundert Euro zusätzlich bedeuten.

Sie können Ihren Computer in einem Geschäft oder im Internet über den Computer eines Freundes kaufen (und sich von diesem helfen lassen, wenn Computer für Sie noch völliges Neuland sind). Sie können sich im Internet über die verschiedenen Modelle und Preise informieren und diese Informationen dann verwenden, um beim Kauf im Geschäft zu verhandeln, wenn Sie lieber in einem Geschäft kaufen möchten. Bedenken Sie aber, dass die Auswahl in einem Geschäft eher klein ist im Vergleich zu dem, was in den zahlreichen Internetshops angeboten wird.

Der Kauf eines Computers bringt viele verwirrende Informationen mit sich. Halten Sie sich an folgende Richtlinien, die Ihnen helfen, einen Computer zu einem für Sie angemessenen Preis zu finden:

- ✔ **Überlegen Sie, wie oft Sie Ihren Computer benutzen werden!** Wenn Sie Ihren Computer täglich acht Stunden eingeschaltet haben, weil Sie von zu Hause arbeiten, brauchen Sie einen hochwertigen Computer, der für diese hohe Auslastung geeignet ist und über eine entsprechende Leistung verfügt. Wenn Sie den Computer nur ein- oder zweimal pro Woche einschalten, benötigen Sie nicht das teuerste Modell im Laden.
- ✔ **Machen Sie sich Gedanken über die Ausstattung!** Möchten Sie einen großen 27-Zoll-Monitor (und haben Sie den Platz dafür)? Soll Ihr Computer schnell laufen und mehrere Programme auf einmal ausführen können oder müssen Sie viele Daten speichern? (Computergeschwindigkeit und Speicherkapazität werden später in diesem Kapitel dargestellt.) Sie sollten wissen, was Sie brauchen, bevor Sie kaufen. Jedes Merkmal oder jede Erweiterung erhöhen den Preis Ihres Computers.
- ✔ **Kaufen Sie mit Köpfchen ein!** Wenn Sie von einem Geschäft in das nächste gehen oder im Internet einkaufen, werden Sie feststellen, dass der Preis für das gleiche Computermodell in verschiedenen Geschäften um einige hundert Euro abweichen kann. Vergessen Sie die Versandkosten nicht, wenn Sie im Internet kaufen, und denken Sie daran, dass einige Geschäfte eine Gebühr verlangen, wenn Sie einen Computer zurückbringen, mit dem Sie nicht zufrieden sind. Manche Geschäfte bieten nur kurze Rückgabefristen von beispielsweise 14 Tagen an.
- ✔ **Der Kauf gebrauchter oder aufgerüsteter älterer Geräte ist eine Option,** doch neue Computer sind mittlerweile so günstig, dass die Ersparnisse vergleichsweise gering ausfallen. Darüber hinaus veraltet die Technologie derart schnell, dass Sie vielleicht enttäuscht sein werden, wenn Sie ein älteres Modell kaufen und dieses dann eine bestimmte neue Software oder Peripheriegeräte wie Bluetooth-Kopfhörer nicht unterstützt. Denken Sie stattdessen darüber nach, sich an ein Unternehmen zu wenden, das maßgeschneiderte Computer ohne Markennamen zu einem günstigeren Preis anbietet – vielleicht sogar ein Computerreparaturladen vor Ort. Sie werden möglicherweise von den Angeboten überrascht sein (aber bleiben Sie kritisch, bevor Sie kaufen).

✔ **Auktionen im Internet sind eine gute Quelle für neue oder fast neue Computer zu einem günstigen Preis.** Allerdings sollten Sie sich überzeugen, dass Sie es mit einem seriösen Händler oder Menschen zu tun haben, indem Sie die Bewertungen lesen, die andere über den Verkäufer abgegeben haben. Seien Sie vorsichtig und zahlen Sie nicht vorab, sondern verwenden Sie die Zahlungsmöglichkeiten der Auktionsinternetseite, damit ein Dritter die Geldangelegenheiten in der Hand hat, bis der Computer im versprochenen Zustand geliefert wurde. Überprüfen Sie die Auktionsinternetseite auf Informationen dazu, wie Sie auf der sicheren Seite bleiben können, wenn Sie Waren per Auktion kaufen.

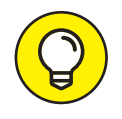

Auf Internetseiten wie www.idealo.de oder www.geizhals.de können Sie verschiedene Computermodelle oder die Preise eines bestimmten Modells von verschiedenen Anbietern vergleichen. Außerdem können Sie hier Bewertungen von anderen Nutzern lesen.

## **Welcher Monitor ist der richtige?**

Monitore sind sozusagen das Fenster, in dem die Inhalte Ihres Computers angezeigt werden. Wenn Sie einen Desktopcomputer kaufen, ist er möglicherweise schon mit einem Monitor ausgestattet, der für Ihre Zwecke geeignet ist. Aber vielleicht möchten Sie auch einen besseren Monitor anschaffen. Ein guter Monitor kann weniger Belastung für Ihre Augen bedeuten, wenn Sie am Computer arbeiten. Je klarer das Bild, umso beeindruckender werden Ihre Urlaubsfotos oder das Video Ihres letzten Golfspiels sein.

Bedenken Sie bei der Auswahl eines Monitors die folgenden Faktoren:

✔ **Größe:** Monitore für den durchschnittlichen Computerbenutzer sind in verschiedensten Größen zu haben, von winzigen 10-Zoll-Bildschirmen kleinerer Laptops (die Bildschirmdiagonale beträgt hier ca. 23 Zentimeter) bis hin zu großen 31,5-Zoll-Desktop-Modellen (hier beträgt die Bildschirmdiagonale ca. 80 Zentimeter). Größere Bildschirme sind normalerweise teurer. Obwohl ein größerer Bildschirm horizontal und vertikal mehr Platz einnehmen kann, muss die Stellfläche (das heißt, der Platz, den er auf Ihrem Schreibtisch belegt) nicht unbedingt größer sein als bei einem kleineren Monitor.

#### 42 TEIL I **Los geht's**

✔ **Bildqualität:** Die Qualität kann erheblich abweichen. Sie werden auf Begriffe wie LCD (*Liquid Crystal Display*, die auch als Flachbildschirm bezeichnet werden), LED (*Light Emitting Diode*), Flachbildschirm, Helligkeit und Auflösung treffen. Modelle mit LED-Hintergrundbeleuchtung sind heute schon sehr weit verbreitet und sparen Strom. CRT-Monitore (Röhrengeräte) sind inzwischen vollkommen überholt.

Wählen Sie einen entspiegelten Flachbildschirm (Abbildung 1.5), um Spiegelungen zu verringern.

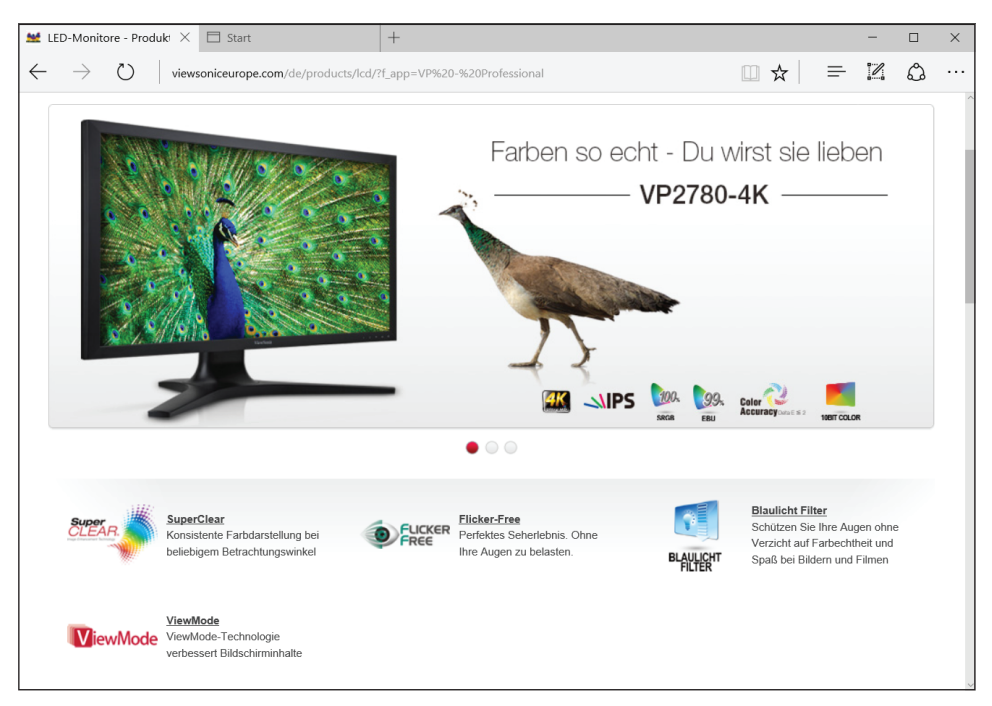

**Abbildung 1.5:** LED-Flachbildschirme Mit freundlicher Genehmigung der Firma ViewSonic Technology GmbH

Wenn Sie mit dem Gedanken spielen, sich einen Laptop anzuschaffen, ist der Monitor bereits eingebaut. Deshalb sollten Sie bei Ihrer Kaufentscheidung immer auch die Größe und die Qualität dieses Bildschirms berücksichtigen.

✔ **Auflösung:** Die Auflösung eines Monitors beschreibt die Anzahl der Pixel (das sind die kleinen Punkte auf dem Bildschirm, die das Bild formen), aus denen sich das Bild zusammensetzt, das Sie auf dem Bildschirm sehen. Je höher die Auflösung, umso schärfer ist das Bild. Sie sollten nach einem

Monitor suchen, der eine Auflösung von mindestens 1.366×768 Pixel bietet. Aber Vorsicht vor sehr hohen Auflösungen bei kleinen Bildschirmen: Falls Ihre Sehkraft eingeschränkt ist, bekommen Sie dann eventuell Probleme, weil manche Bildschirminhalte sehr klein dargestellt werden könnten. In so einem Fall sind vielleicht gerade die günstigen "Einsteigergeräte" interessant, also zum Beispiel 15"- oder 17"-Laptops mit Auflösungen von nur 1280x800 oder 1366x768 Pixeln. Es können dann zwar weniger Elemente (wie etwa Fenster oder Symbole) nebeneinander auf dem Bildschirm angezeigt werden, dafür sind diese dann aber auch besser erkennbar.

- ✔ **Kosten:** Der günstigste Monitor ist möglicherweise Bestandteil eines Computerpakets und viele dieser Monitore reichen vollkommen aus. Sie können Ihren Monitor beim Kauf oft noch aufrüsten, wenn Sie ein System von Unternehmen wie Dell kaufen. Separat gekaufte Monitore sind zu einem Preis zwischen 100 und 3.000 Euro oder mehr zu haben. Sehen Sie sich die infrage kommenden Monitore persönlich an, um beurteilen zu können, ob die Bildqualität und Größe ihr Geld wirklich wert sind.
- ✔ **Touchscreen:** Windows 11 bietet die Möglichkeit, eine Touchscreen-Oberfläche zu verwenden, also einen berührungsempfindlichen Bildschirm. Um einen Befehl in den Computer einzugeben, können Sie mit dem Finger auf den Bildschirm tippen oder über die Oberfläche wischen. Selbst wenn Sie sich für ein Touchscreen entscheiden sollten, können Sie noch immer die Tastatur oder die Maus zur Eingabe verwenden. Die Touchscreen-Technologie erweitert jedoch den Rahmen Ihrer Gestaltungsmöglichkeiten, wenn Sie beispielsweise eine Software für digitale Malerei verwenden, im Web surfen oder in einem E-Book stöbern wollen.

### **Ein paar Tipps zu den Speichermedien**

In der Vergangenheit enthielten so gut wie alle neuen Computer ein DVD-Laufwerk, in das Sie eine DVD einlegen und einen Film oder Musik abspielen konnten. Wenn Sie ein Computerprogramm kaufen, wird es auf einer CD oder DVD ausgeliefert, weshalb Sie dieses Laufwerk auch für das Installieren von Programmen benötigen.

Heutzutage haben viele neue Computer und Laptops keine optischen Laufwerke (das ist eine technische Bezeichnung für DVD-Laufwerke) mehr, mit denen DVDs gelesen werden. Stattdessen besitzen sie USB-Anschlüsse. (Ein solcher Anschluss wird auch *Port* genannt.) USB-Ports werden von USB-Sticks benötigt, bei denen es sich um ein kleines, handliches Speichergerät handelt, das in der Lage ist, viele Daten aufzunehmen.

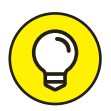

Zum Abspielen der momentan neusten optischen Datenträger benötigen Sie ein Blue-ray-Abspielgerät (ausgesprochen *bluh-räi*). Blue-rays sind hervorragend geeignete Medien zur Speicherung und Wiedergabe von Filmen, da auf einem Blue-ray-Datenträger bis zu 50 GB gespeichert werden können – die Datenmenge, die die meisten HD-Filme einnehmen.

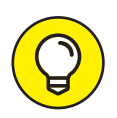

Aktuelle Computer verfügen nicht mehr über DVD-Laufwerke, weil Funktionen wie das Herunterladen und die Installation von Software oder das Abspielen von Videos und Musik über eine sogenannte *Cloud* (also über das Internet) bereitgestellt werden. Ein DVD-Spieler ist in diesem Fall nicht mehr nötig. Viele Desktop-PCs besitzen aber nach wie vor ein DVD-Laufwerk.

## **Prozessorgeschwindigkeit und Arbeitsspeicher**

Jetzt wird es leider etwas technisch: Ihr Computer enthält einen Prozessor auf einem Computerchip. Die Geschwindigkeit, mit der Ihr Computer Programme ausführt oder Aufgaben abschließt, wird in einem hohen Maße von der Geschwindigkeit Ihres Computerprozessors bestimmt. Die Prozessorgeschwindigkeit wird in Gigahertz (GHz) gemessen. Je größer diese Zahl ist, umso schneller ist der Prozessor. Ich werde Ihnen hier keine Geschwindigkeit empfehlen, nach der Sie Ausschau halten sollten, da diese Chips immer kleiner und leistungsfähiger werden. Aber wenn Sie einen Computer kaufen, sollten Sie wissen, dass höhere Gigahertz-Angaben eine bessere Leistung bedeuten, und das, je nachdem, wie hoch Ihre Anforderungen sind, bei Ihrer Kaufentscheidung berücksichtigen.

Für Computer galt lange Jahre, dass sie eine Festplatte enthielten, auf der Programme und Daten gespeichert wurden. Heutzutage besitzen die meisten Computer anstelle einer Festplatte ein sogenanntes Solid-State- oder Halbleiterlaufwerk. Die *Zugriffsgeschwindigkeit* – das ist die Geschwindigkeit, in der Ihr Computer die Daten erhält – ist bei Solid-State-Laufwerken viel höher als bei Festplatten. Bei einem Neukauf sollten Sie auf die Vorteile dieser Technologie auf keinen Fall mehr verzichten. Gebrauchte Geräte lassen sich preiswert und einfach aufrüsten

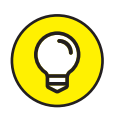

Was die Speicherkapazität (in *Gigabyte* gemessen) betrifft, haben Festplatten bei gleichem Preis im Vergleich zu Solid-State-Laufwerken aber nach wie vor die Nase vorn. Wenn Sie also sehr große Datenmengen speichern möchten, empfiehlt sich zusätzlich zum Solid-State-Laufwerk ein separater Festplattenspeicher. Sie können diese Daten-Festplatte dann entweder in Ihren Tower-PC einbauen oder in einem externen USB-Gehäuse betreiben.

Ein anderer Faktor, der die Leistungsfähigkeit Ihres Computers beeinflusst, hat damit zu tun, über wie viele Rechenkerne (englisch *Cores*) Ihr Prozessor verfügt. Zweikernprozessoren (Dual Core) markieren inzwischen die Einsteigerklasse. Single-Core oder Einkernprozessoren sind für die moderne Software einfach zu schlapp. Das bedeutet also, dass zwei oder mehr Prozessorkerne die Software-Befehle lesen und ausführen, wenn Sie Ihren Computer benutzen. Neben den Doppelkern-Prozessoren (dual-core processors) gibt es unter anderem auch Vierkern- (quad-core), Sechskern- (hexa-core) oder Achtkern- (octa-core)-Prozessoren. Grundsätzlich gilt, je mehr Prozessoren Ihr Computer besitzt, desto schneller kann er die Befehle ausführen, da mehrere Prozesse gleichzeitig (oder parallel) ausgeführt werden können

Darüber hinaus verfügen Computer über eine bestimmte Speicherkapazität für das Ausführen von Programmen und den Zugriff auf häufig benötigte Daten. Auch dieser Arbeitsspeicher hat Auswirkungen auf das Leistungsverhalten Ihres Computers. Sie werden bei Ihrer Suche nach einem Computer Angaben für den Arbeitsspeicher (RAM; das steht für *Random Access Memory*, zu Deutsch »Speicher mit wahlfreiem Zugriff«) stoßen, die ein Maß für die Fähigkeit Ihres Computers sind, Programme parallel ablaufen zu lassen: Je größer das RAM ist, desto schneller kann Ihr Computer mit mehreren zu erledigenden Aufgaben jonglieren. Ihr Computer sollte auf jeden Fall mit mindestens 8 Gigabyte (GB) RAM ausgestattet sein.

### **Die Verbindung zum Internet**

Sie müssen sich entscheiden, wie Sie sich mit dem Internet verbinden wollen, wenn Sie die ganze Bandbreite der Computeranwendungen nutzen wollen. Diese Verbindung kann ganz unterschiedlich aussehen: Sie können gegen eine Gebühr eine Breitbandverbindung wie DSL über Satellit oder Kabel einrichten. (Erkundigen Sie sich bei Ihrem Telefonanbieter nach Sonderangeboten!) Wenn Sie eine Drahtlosverbindung verwenden möchten, die ähnlich wie bei Ihrem Handy über Funk hergestellt wird, um ein Signal in bestimmten *Hotspots* (ausgesprochen *hott-spott*, ein Ort, an dem Sie mit Ihrem Computer ohne Kabel ins Internet gehen können) aufzunehmen, müssen Sie einen Computer kaufen, der eine solche drahtlose Anbindung ermöglicht. So funktionieren die verschiedenen Verbindungsmöglichkeiten:

- ✔ **Breitband:** Breitbandverbindungen werden üblicherweise mit einem DSL-Modem (Abkürzung für *Digital Subscriber Line*) oder per Kabel bereitgestellt. In beiden Fällen zahlen Sie eine Gebühr an einen Anbieter, beispielweise Ihrer Telefongesellschaft oder Ihrem Kabelfernsehanbieter. Das DSL wird zwar über Ihre Telefonleitung bereitgestellt, Sie können aber trotzdem parallel telefonieren und mit dem Internet verbunden sein. Eine Kabelverbindung läuft über Ihren Kabelfernsehanschluss und ist meist etwas schneller als DSL. Beide Arten der Internetverbindung sind stets verfügbar, was bedeutet, dass Sie sich nicht in ein Telefonnetz einwählen oder sich mit einem Drahtlosnetzwerk verbinden müssen – Sie sind immer verbunden.
- ✔ **Drahtlosverbindung:** Für Drahtlosverbindungen (Englisch *wireless*, ausgesprochen *wai-ar-läss*, oder WLAN) muss Ihr Computer mit einer Drahtlosfunktion ausgestattet sein. Sie können drahtlos (ohne, dass Sie Ihren Computer über ein Kabel mit dem Internet verbinden) auf das Internet zugreifen, wenn Sie über ein hauseigenes Netzwerk verfügen oder in der Nähe eines *Wireless-Hotspots* sind (einem Ort, der einen Drahtlosdienst bereitstellt). Mittlerweile gibt es immer mehr dieser Hotspots an öffentlichen Plätzen wie Hotels, Flughäfen und Restaurants. Sie können auch einen Weitverkehrsfunknetz-Service (WWAN für *Wireless Wide Area Network*) einer Telefongesellschaft vor Ort abonnieren oder sich über eine Funktion namens Tethering (ausgesprochen *teh-zering*) über das 4G- oder LTE-Modul Ihres Smartphones verbinden lassen. Prüfen Sie, ob Ihr gewünschtes Computermodell drahtlose Internetverbindungen erlaubt.

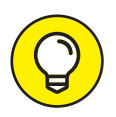

In Kapitel 11 finden Sie weitere Informationen zum Einrichten einer Internetverbindung.